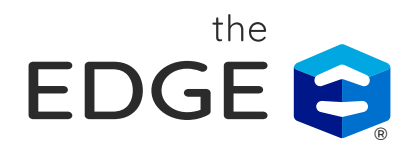

Function

# Estimator V12 Keyboard Shortcuts

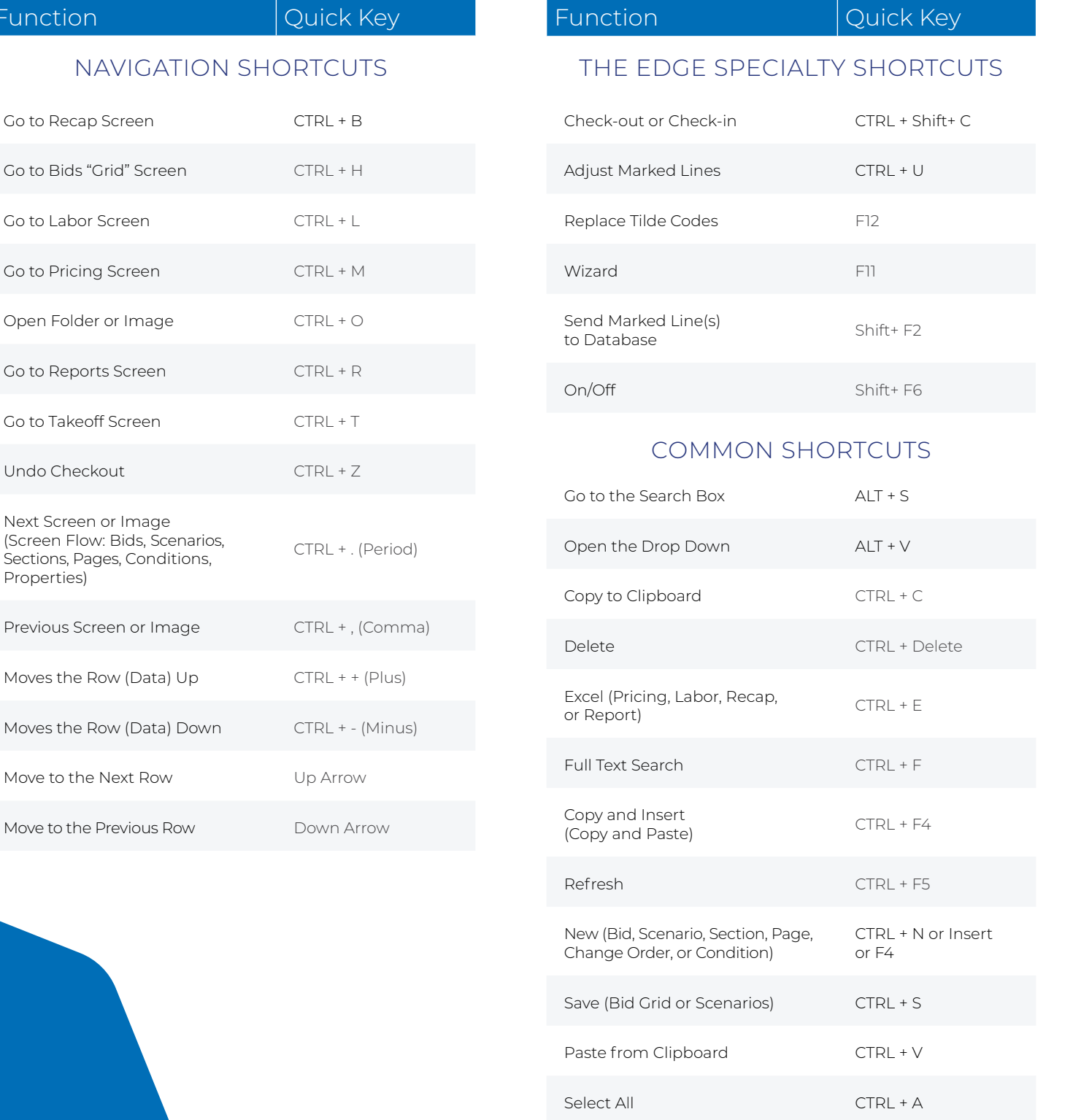

# Function **Quick Key**

# BID GRID SCREEN

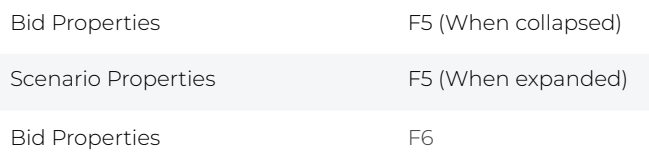

# SCENARIOS SCREEN

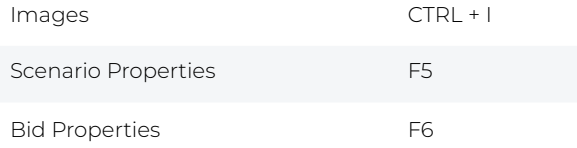

# CHANGE ORDERS SCREEN

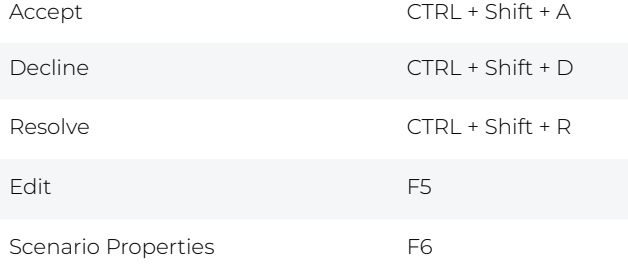

# SECTIONS SCREEN

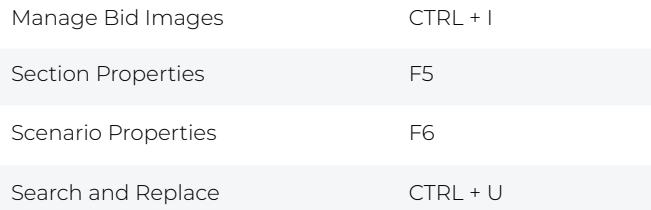

# PAGE SCREEN

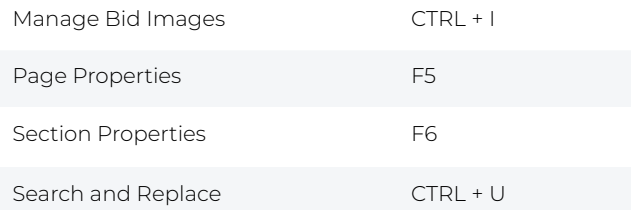

# Function **Quick Key** CONDITIONS SCREEN Add/Remove from Schedule CTRL + F2 Create a Group CTRL + F5 Map Conditions CTRL + F6 Go to Items Grid CTRL + I Add from Schedule CTRL + Insert

Open Condition Quantities F2

Condition Properties F5

Page Properties F6

Search and Replace CTRL + U

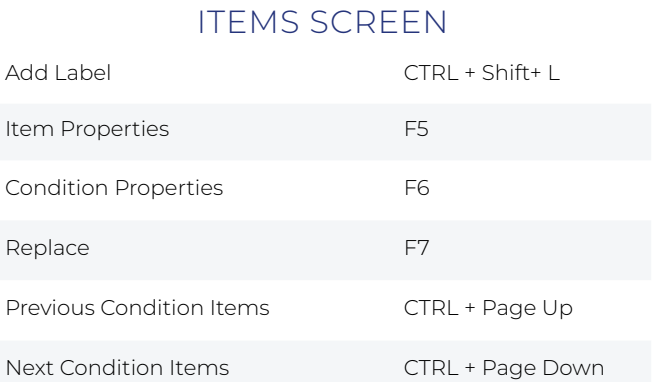

### Function **Quick Key**

# BID IMAGE MANAGER (IMAGE GRID) SCREEN

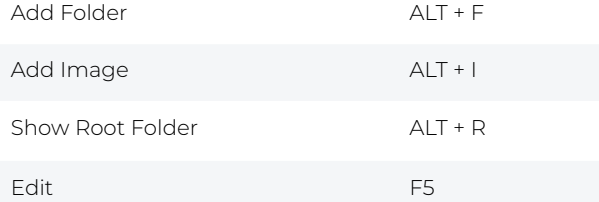

# BID IMAGE MANAGER (IMAGE VIEWER) SCREEN

Edit Image Description F5

## PRICING SUMMARY SCREEN

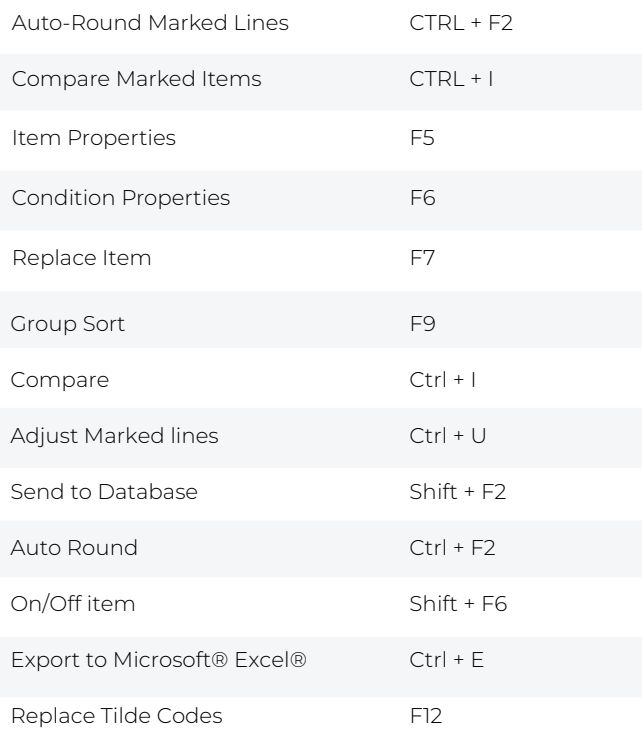

# PRICING DETAIL SCREEN

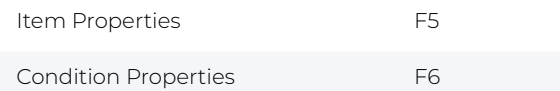

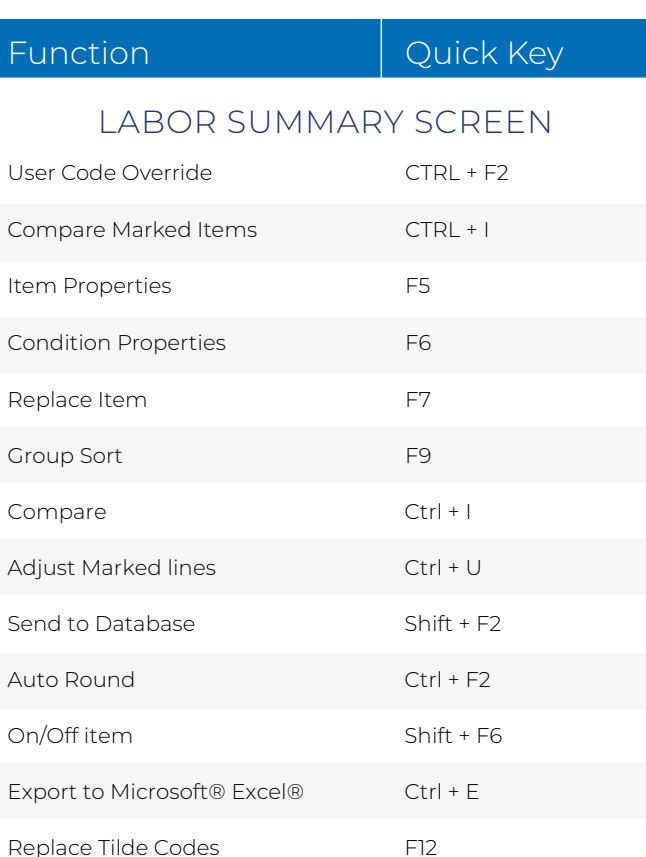

#### Lookup up Database from Bid (via ellipse), Items Database (from the Bid Items Grid), and Miscellaneous Items Database (from Bid Condition Properties)

Ctrl + F2

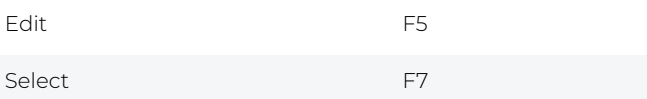

## DATABASE SPECIFIC KEYBOARD SHORTCUTS

User1, User2, Costing Codes, Labor Types, Subdivisions & User Codes, Tax Classes Database (from Bid Item Properties) and Add-ons Database from (Bid Condition Properties)

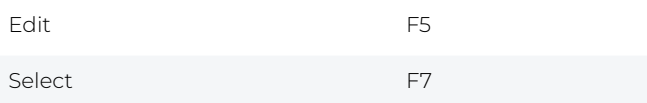

Contacts and Estimators Database from Bid

OK (Select) F7

Labor by User Code

User1, Costing Codes, Labor Types, Locales, Lookups, User2, Subdivisions, Tax Classes, User Codes, Add-ons & Contacts (2 panes), Conditions (2 panes), and Items & Misc Items Database

Edit F5

Groups Database (3 panes)

Add Label Ctrl+Shift+L

Edit F5

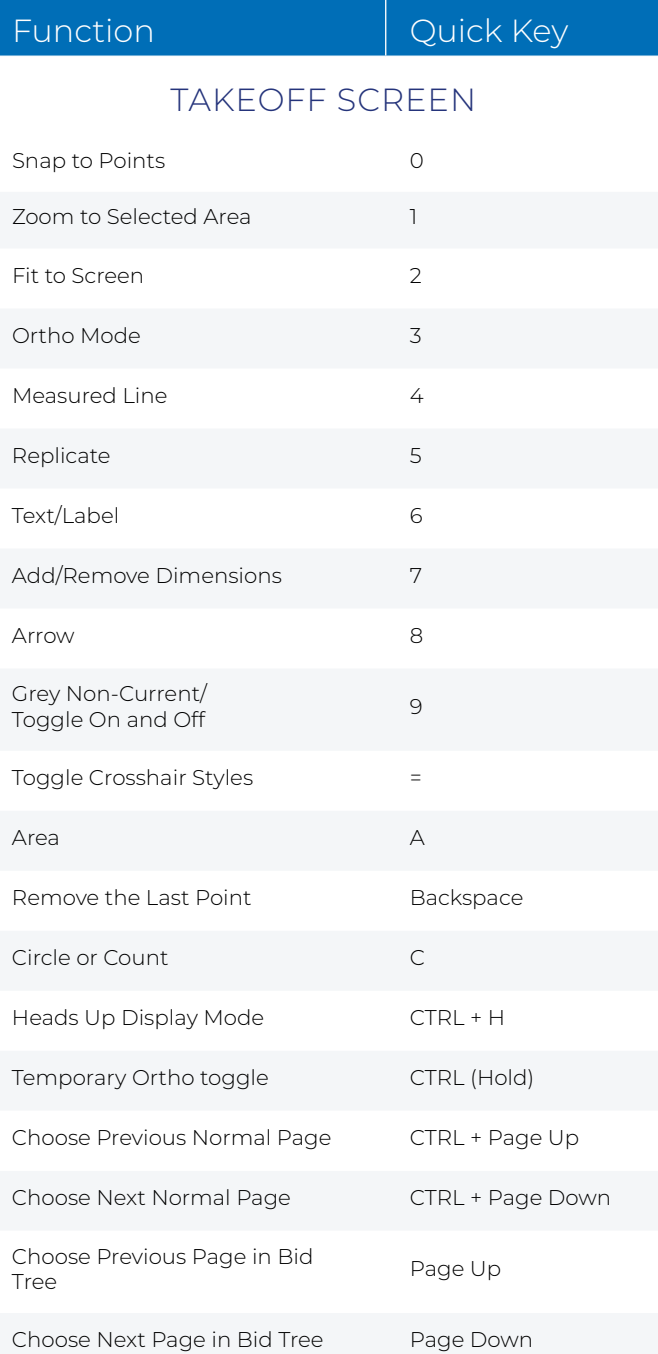

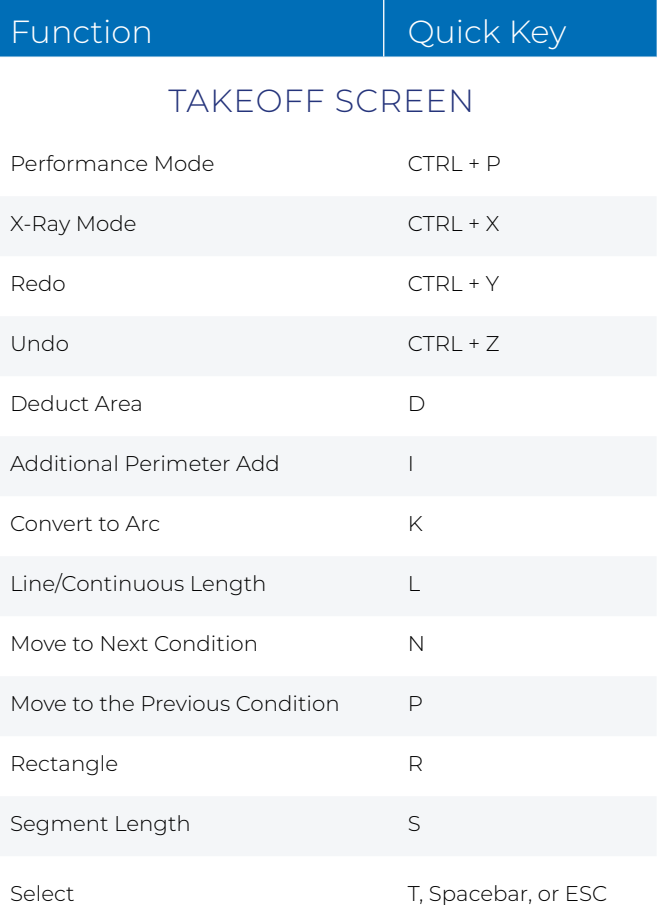

# Bid sharp. Build sharp. ®

561-276-9100 | www.estimatingedge.com

© 2022 The Estimating Edge LLC. All rights reserved. The Estimating Edge, the E logo, The EDGE, and Bid sharp. Build sharp. are registered trademarks of The Estimating Edge. Other products or services may be trademarks or registered trademarks of their respective companies. 0722-01